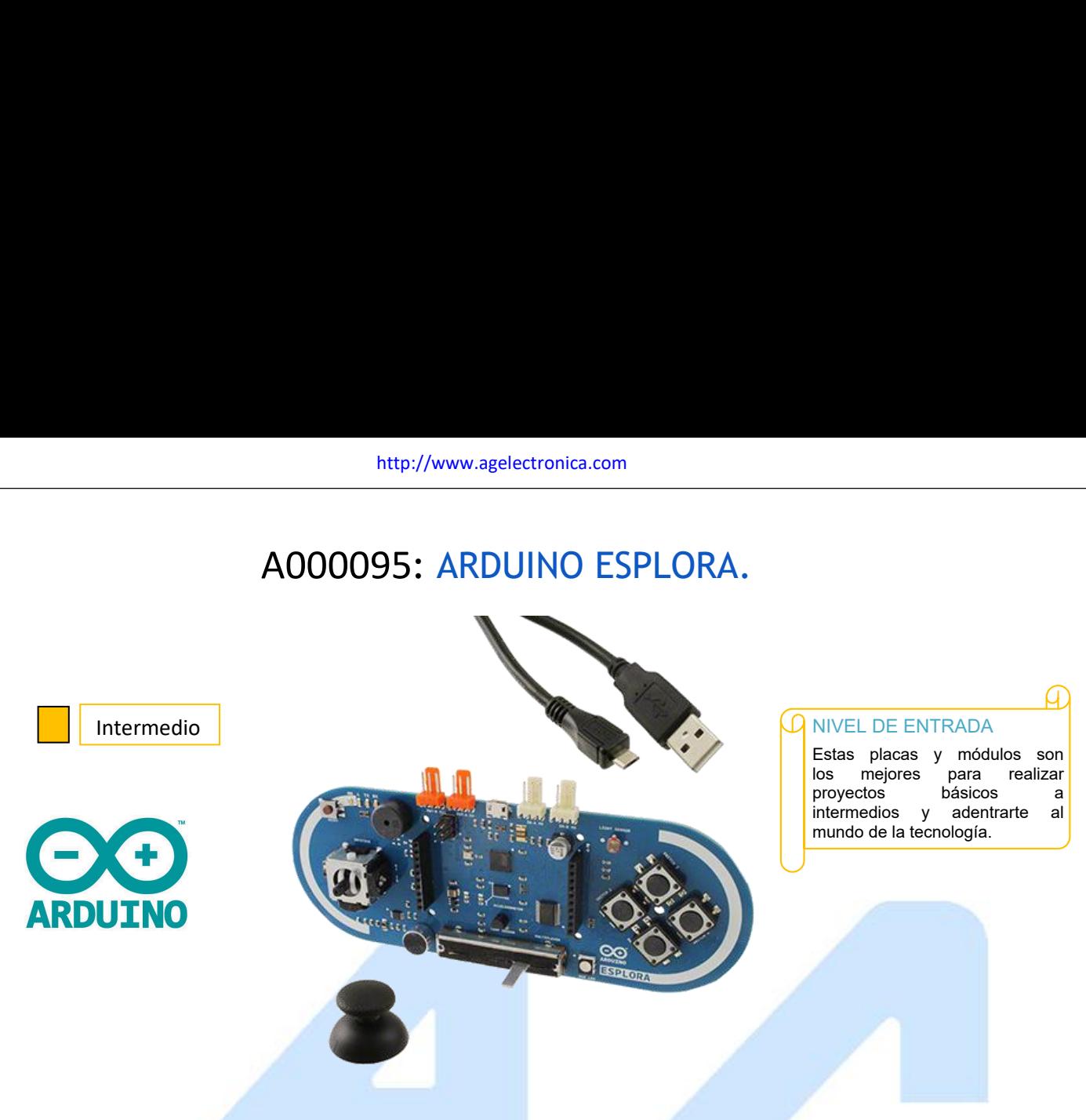

# **Descripción**

El Arduino Esplora es una tarjeta basada en Arduino Leonardo con sensores y actuadores integrados, contiene salidas de luz y sonido montados sobre la placa y varios sensores de entrada, incluyendo: un joystick, un control deslizante, un sensor de temperatura, un acelerómetro, un micrófono, y un sensor de luz. Además tiene el potencial de ampliar sus capacidades con dos conectores de entrada y salida Tinkerkit y un conector para pantalla LCD TFT a color.

El diseño de la placa Esplora recuerda el diseño de un gamepad tradicional, con un Joystick análogo a la izquierda y cuatro botones a la derecha.

## **Especificaciones**

**Dimensiones** 

Peso

### mos a innovar hoy? **Microcontrolador ATmega32u4** Voltaje de Funcionamiento 6 1 marzo 5 V Memoria Flash 32 KB, (4 KB son usados por el bootloader) Memoria SRAM 2.5 KB 1 KB Memoria EEPROM 16 MHz Frecuencia de reloj

53 gr

ctronica

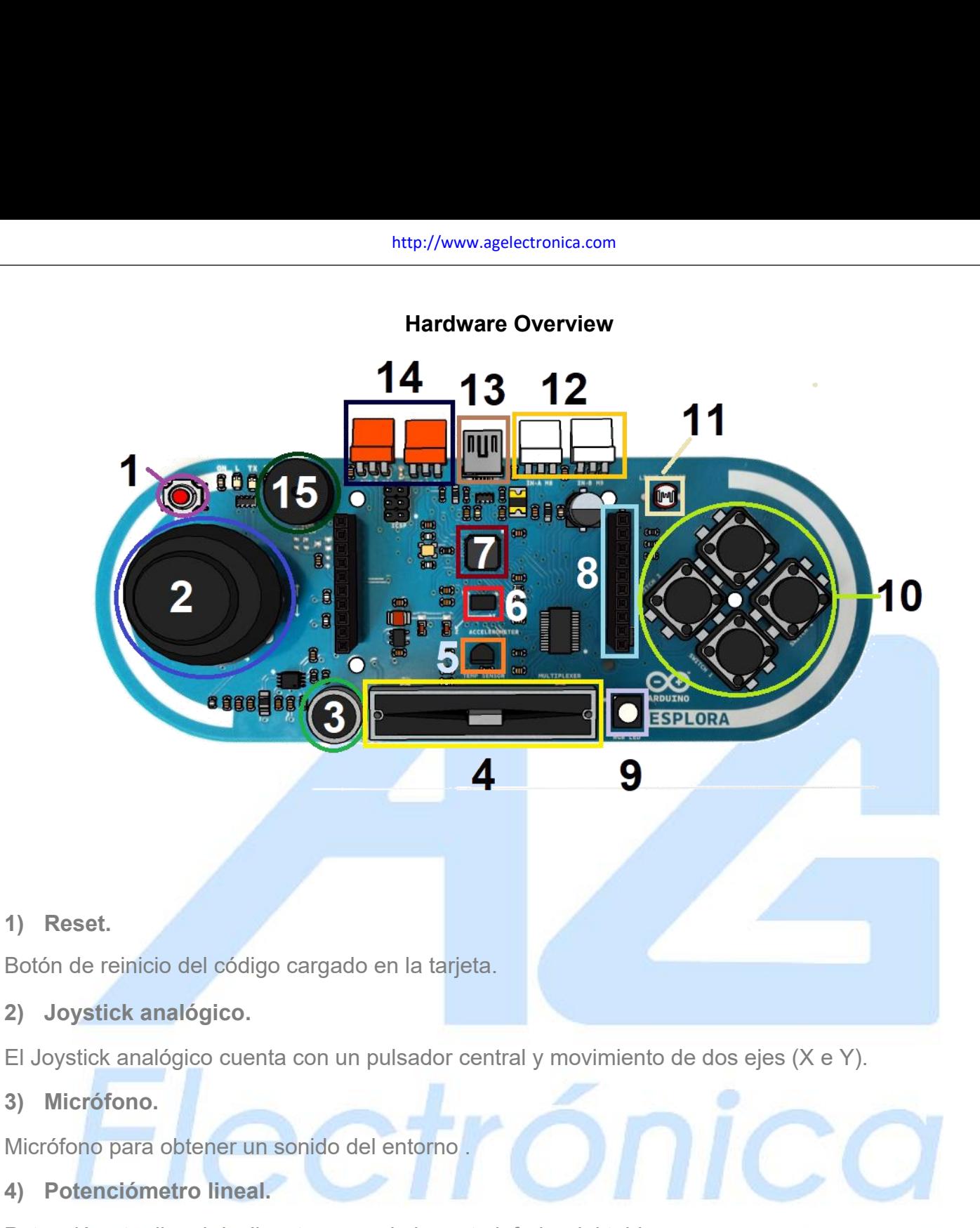

## **1) Reset.**

Botón de reinicio del código cargado en la tarjeta.

**2) Joystick analógico.**

El Joystick analógico cuenta con un pulsador central y movimiento de dos ejes (X e Y).

Micrófono para obtener un sonido del entorno .

# 1) Reset.<br>
Botón de reinicio del código cargado en la tarjeta.<br>
2) Joystick analógico cuenta con un pulsador central y movimiento de dos ejes (X e Y).<br>
3) Micrófono.<br>
4) Potenciómetro lineal deslizante cerca de la parte in Botón de reinicio del código cargado en la tarjeta.<br> **2) Joystick analógico.**<br>
El Joystick analógico cuenta con un pulsador cen<br> **3) Micrófono.**<br>
Micrófono para obtener un sonido del entorno.<br> **4) Potenciómetro lineal.**<br>
P Al Viennia de temperatura con un pulsador central y movimiento de dos ejes<br>
3) Micrófono.<br>
Micrófono para obtener un sonido del entorno.<br>
4) Potenciómetro lineal.<br>
El sensor de temperatura.<br>
El sensor de temperatura lee la El Joystick analógico cuenta con un pulsador central y movimiento de 3<br>
Micrófono para obtener un sonido del entorno de 2011<br>
4) Potenciómetro lineal deslizante cerca de la parte inferior del tablero<br>
5) Sensor de temperat

Micrófono.<br>
Al Potenciómetro lineal.<br>
El sensor de temperatura.<br>
El sensor de temperatura.<br> **El sensor de temperatura le la temperatura ambiente.**<br>

So Sensor de aceleráción de 3 ejes.<br>
El acelerómetro de tres ejes mide la Micrófono para obtener un sonido del entorno .<br> **4) Potenciómetro lineal.**<br> **7) Sensor de temperatura.**<br> **El sensor de temperatura lee la temperatura ambiente.**<br> **6) Sensor de aceleración de 3 ejes.**<br> **El acelerómetro de t** El ATmega32U4 proporciona una comunicación serie (CDC) a través de USB y aparece como un puerto COM virtual para el software en la computadora. El ATmega32U4 también admite la comunicación SPI, a la que se puede acceder a través de la librería SPI.

**http://www.agelectronica.com/**<br> **8) Conector para LCD (TFT).**<br>
Conector para terminal TFT para una pantalla LCD a color<br>
utilice el protocolo SPI . Conector para terminal TFT para una pantalla LCD a color (opcional), tarjeta SD u otro dispositivo que utilice el protocolo SPI . http:/<br> **9)** Conector para LCD (TFT).<br>
Conector para terminal TFT para una panta<br>
utilice el protocolo SPI .<br> **9)** LED RGB.<br>
LED con elementos rojo verde y azul para i<br> **10) Botones (4).** 

LED con elementos rojo verde y azul para mezcla de colores.

## **10) Botones (4).**

4 pulsadores para utilizarlos como botones de gamepad.

## **11) Sensor LDR.**

utilice el protocolo SPI .<br> **9)** LED RGB.<br>
LED con elementos rojo verde y azul para mezcla de colores<br> **10) Botones (4).**<br>
4 pulsadores para utilizarlos como botones de gamepad.<br> **11) Sensor LDR.**<br>
Sensor de luz (fotoresis 2 entradas TinkerKit para conectar los módulos de sensores TinkerKit con los conectores de 3<br>2 entradas TinkerKit para conectar los módulos de sensores TinkerKit con los conectores de 3<br>2 conector de entrada TinkerKit.<br>2 e clavijas. 10) Botones (4).<br>
4 pulsadores para utilizarlos como botones d<br>
11) Sensor LDR.<br>
Sensor de luz (fotoresistencia).<br>
12) Conector de entrada Tinkerkit.<br>
2 entradas Tinkerkit para conectar los mé<br>
clavijas.<br>
13) Micro USB.<br>
C 11) Sensor LDR.<br>
Sensor de luz (fotoresistencia).<br>
12) Conector de entrada Tinkerkit.<br>
2 entradas Tinkerkit para conectar los módulos de sen<br>
clavijas.<br>
13) Micro USB.<br>
Conexión micro USB capaz de actuar como un dispositiv 12) Conector de entrada Tinkerkit.<br>2 entradas TinkerKit para conectar los módulos de sensores TinkerKit con los conectores<br>clavijas.<br>13) Micro USB.<br>2 Conexión micro USB capaz de actuar como un dispositivo cliente USB, como

Conexión micro USB capaz de actuar como un dispositivo cliente USB, como un mouse o un teclado. El Esplora tiene comunicación USB incorporada, además de un puerto serie / COM virtual (CDC).

2 entradas TinkerKit para conectar los módulos de sensores TinkerKit con los conectores de 3<br>
13) Micro USB.<br>
Conexión micro USB capaz de actuar como un dispositivo cliente USB, como un mouse o un teclado.<br>
El Esplora tien El Esplora está diseñado de una manera que le permite reiniciarse mediante un software que se ejecuta en una computadora conectada. El restablecimiento se activa cuando el puerto serie / COM virtual de Esplora (CDC) se abre a 1200 baudios y luego se cierra. Cuando esto ocurra, el procesador se reiniciará, interrumpiendo la conexión USB a la computadora (lo que significa que el puerto serie / COM virtual desaparecerá). Una vez que el procesador se reinicia, el cargador de arranque se inicia y permanece activo durante unos 8 segundos. El cargador de arranque también se puede iniciar presionando el botón de reinicio en el Esplora. Tenga en cuenta que cuando la placa se enciende por primera vez, saltará directamente al sketch del usuario, si este existe, en lugar de iniciar el bootloader.

Debido a la forma en que los drivers del Esplora se reinician, es mejor dejar que el software Arduino intente reiniciar antes de cargar el programa, especialmente si se tiene la costumbre de presionar el botón de reinicio antes de cargar en otras tarjetas. Si el software no puede reiniciar la tarjeta, siempre puede iniciar el bootloader presionando el botón de reinicio en la placa.

http://www.agelectronica.com<br> **Protección de sobrecorriente USB**<br>
El Esplora tiene un polyfuse reiniciable que protege los puertos USB de si<br>
cortocircuitos y sobrecorriente. Aunque la mayoría de las computadoras brinda<br>
i El Esplora tiene un polyfuse reiniciable que protege los puertos USB de su computadora contra cortocircuitos y sobrecorriente. Aunque la mayoría de las computadoras brindan su propia protección interna, el fusible brinda una capa de protección adicional. Si se aplican más de 500 mA al puerto USB, el fusible interrumpirá automáticamente la conexión hasta que se elimine el cortocircuito o la sobrecarga. **Protección de sobrecorriente USB**<br>El Esplora tiene un polyfuse reiniciable que protege los<br>cortocircuitos y sobrecorriente. Aunque la mayoría de las c<br>interna, el fusible brinda una capa de protección adic<br>puerto USB, el

La longitud y el ancho máximos de la PCB de Esplora son de 6.5 y 2.4 pulgadas respectivamente, con los conectores USB y TinkerKit extendiéndose más allá. Cuatro orificios para tornillos permiten que la placa se adhiera a una superficie o caja.

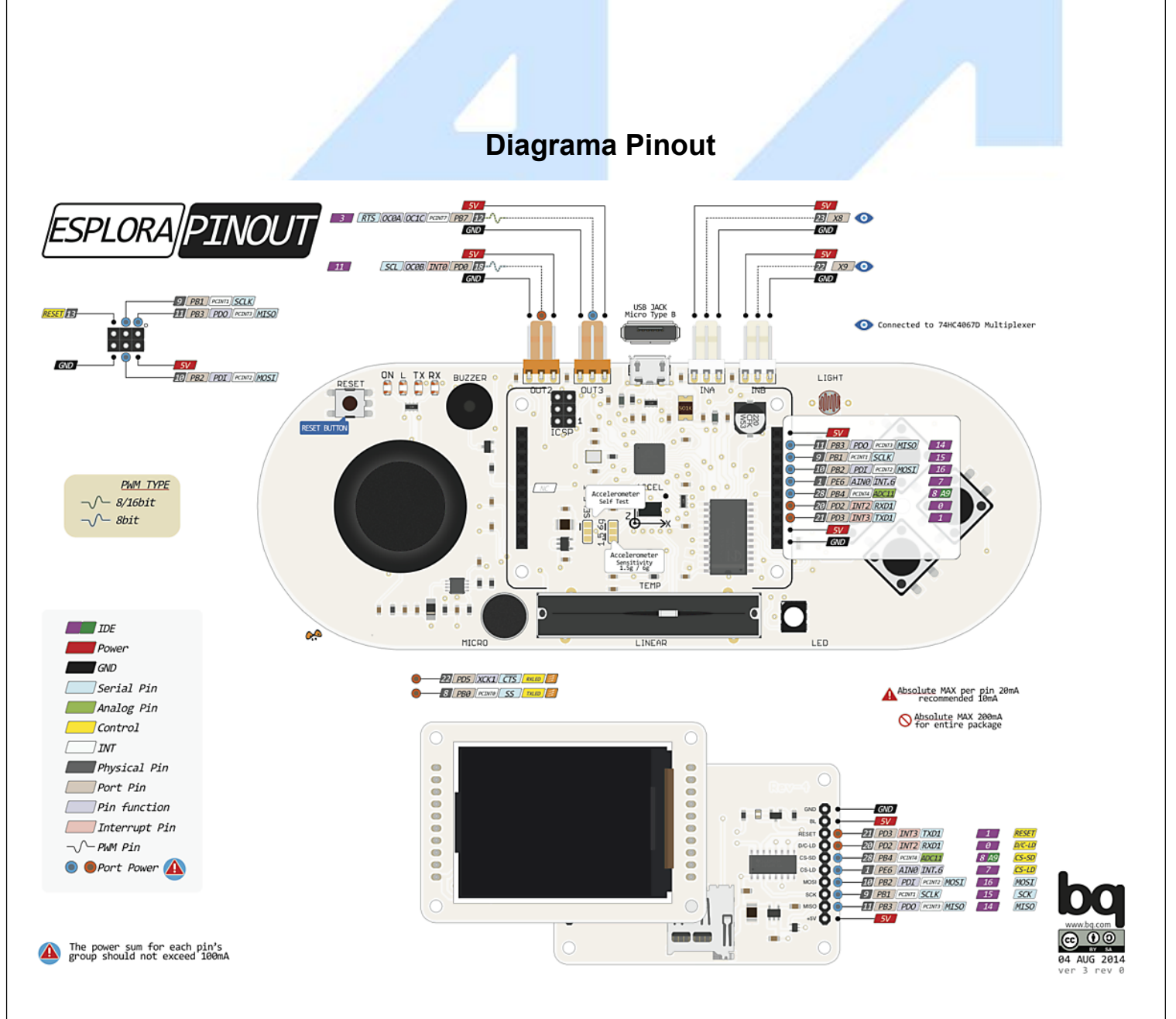

**Primeros Pasos**<br> **Primeros Pasos**<br> **Elección del placa y Puerto**<br>
a) Para cargar el primer sketch en el Arduino ESF<br>
su computadora que se debe descargar de la si **Elección del placa y Puerto<br>
Elección del placa y Puerto**<br>
a) Para cargar el primer sketch en el Arduino ESPLOF<br>
su computadora que se debe descargar de la siguie http://www.agelectronica.com<br> **Primeros Pasos**<br>
a) Para cargar el primer sketch en el Arduino ESPLORA debe tener instalado el IDE de Arduino en<br>
su computadora que se debe descargar de la siguiente página:<br>
https://www.ard http://www.agelectronica.com<br>Succión del placa y Puerto<br>Para cargar el primer sketch en el Arduino ESPLORA debe tener instalado el IDE de Arc<br>Su computadora que se debe descargar de la siguiente página:<br>Duna vez instalado

## https://www.arduino.cc/en/Main/Software

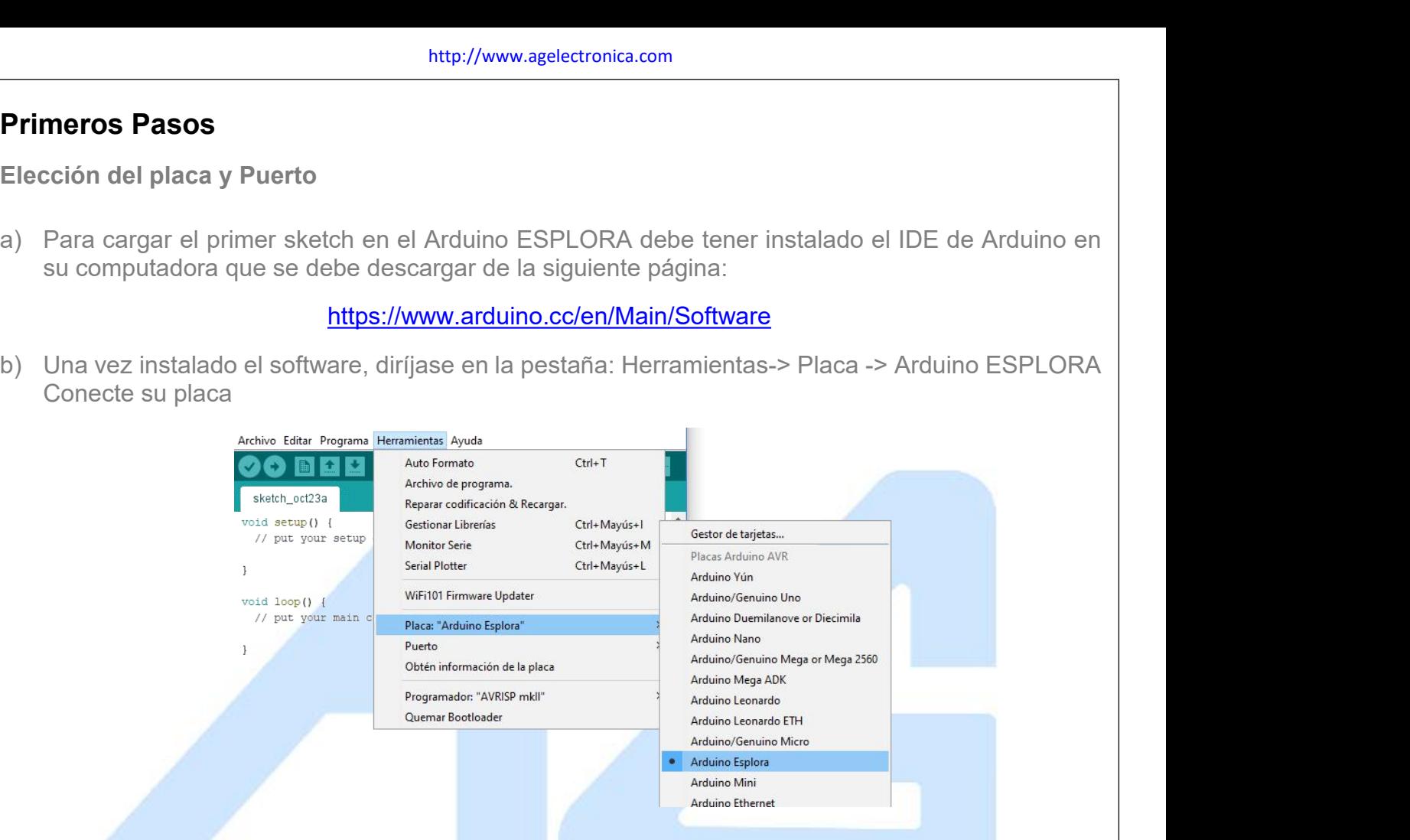

A continuación vaya a: Herramientas->Puerto, Elija el puerto COM que su PC asigno a su placa.

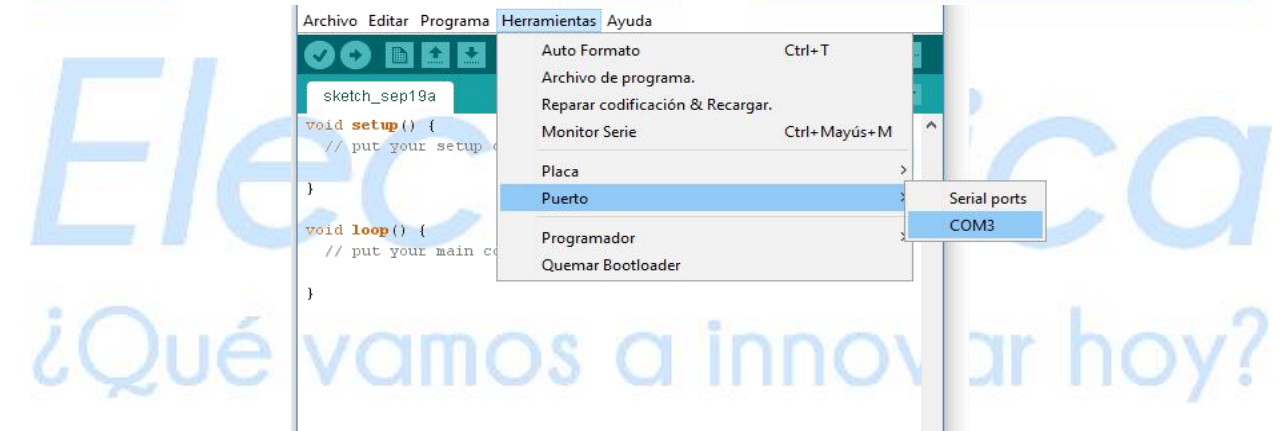

## **Elección del ejemplo**

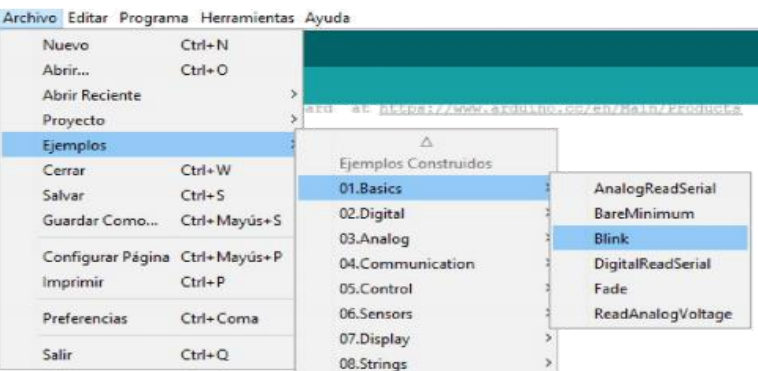

# **Código de ejemplo**

Esplora Joystick Mouse

This sketch shows you how to read the joystick and use it to control the movement of the cursor on your computer. You're making your Esplora into a mouse!

WARNING: this sketch will take over your mouse movement. If you lose control of your mouse do the following:

1) unplug the Esplora.

2) open the EsploraBlink sketch

3) hold the reset button down while plugging your Esplora back in

- 4) while holding reset, click "Upload"
- 5) when you see the message "Done compiling", release the reset button.

This will stop your Esplora from controlling your mouse while you upload a sketch that doesn't take control of the mouse.

Created on 22 Dec 2012 by Tom Igoe Updated 8 March 2014 by Scott Fitzgerald

http://www.arduino.cc/en/Reference/EsploraReadJoystickSwitch

This example is in the public domain. \*/

#include <Esplora.h>

void setup() { Serial.begin(9600); // initialize serial communication with your computer Mouse.begin();  $\frac{1}{2}$  // take control of the mouse }

```
void loop() {
```
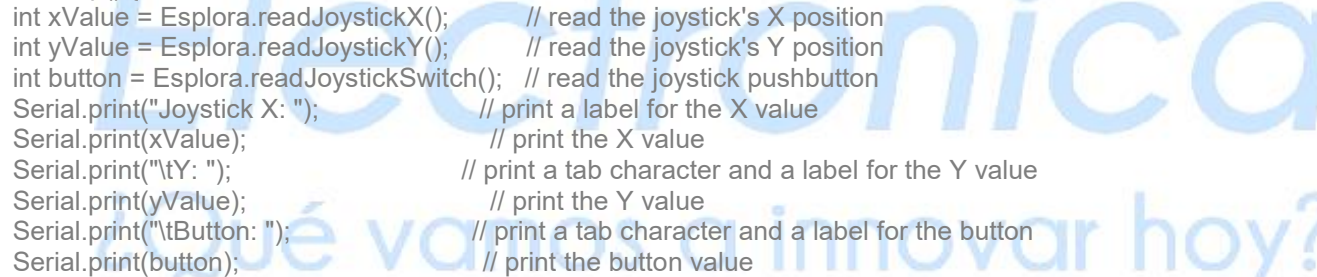

```
int mouseX = map(xValue, -512, 512, 10, -10); // map the X value to a range of movement for the mouse X
int mouseY = map(yValue, -512, 512, -10, 10); // map the Y value to a range of movement for the mouse Y
Mouse.move(mouseX, mouseY, 0); // move the mouse
```

```
if (button == 0) { \frac{1}{2} // if the joystick button is pressed<br>Mouse.press(): \frac{1}{2} // send a mouse click
                                          \mathcal U send a mouse click
} else {
   Mouse.release(); \frac{1}{2} // if it's not pressed, release the mouse button
 }
delay(10); \frac{d}{dx} // a short delay before moving again
}
```
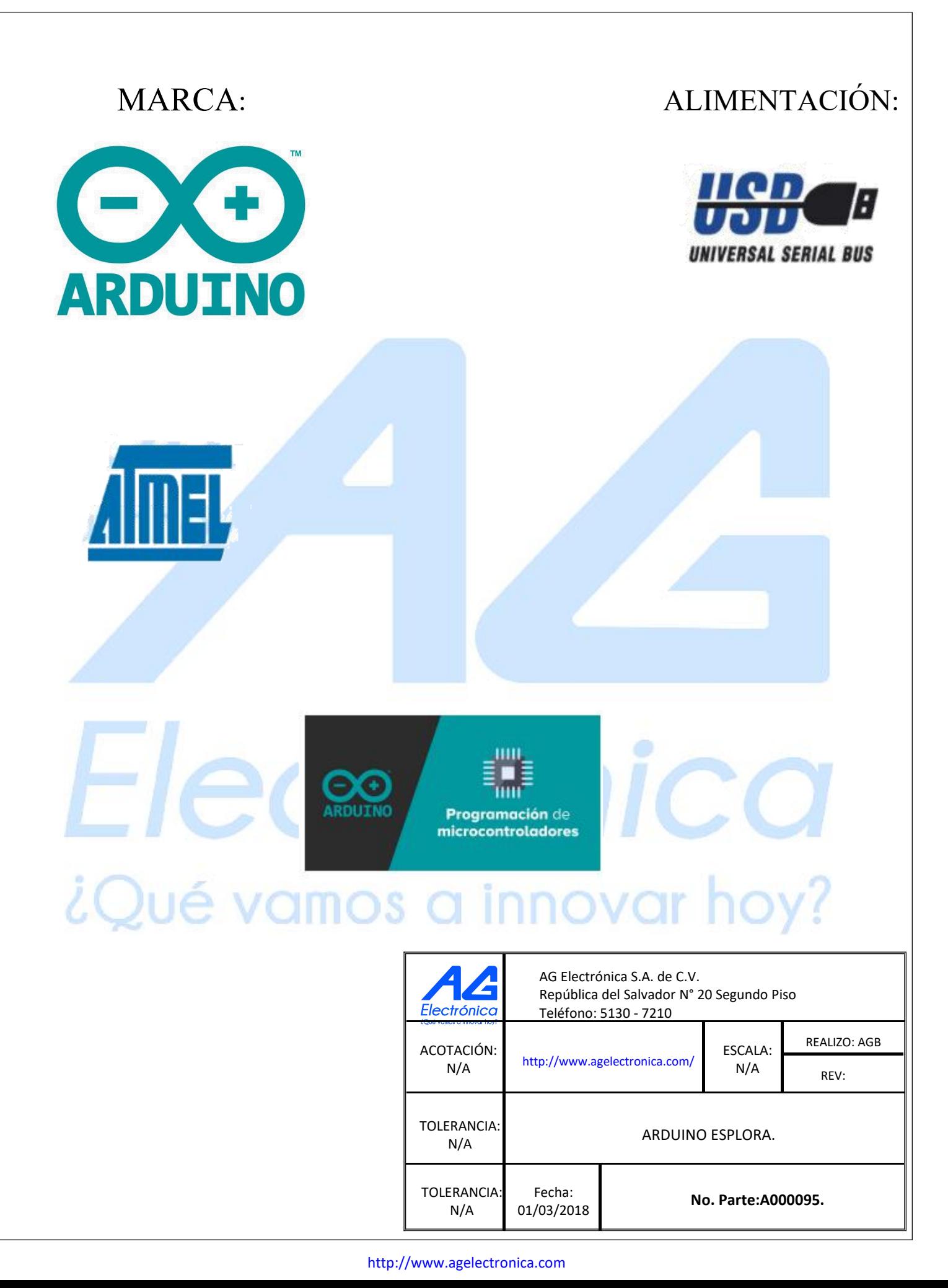